## **How do Continuing Ed students log into Canvas?**

## Tell Me

When student accounts are created in Canvas, the Continuing Education student will receive an email with the subject: **Finish Registration: Canvas**

- 1. Upon receiving the Canvas Account Registration email
	- a. Open the email b.

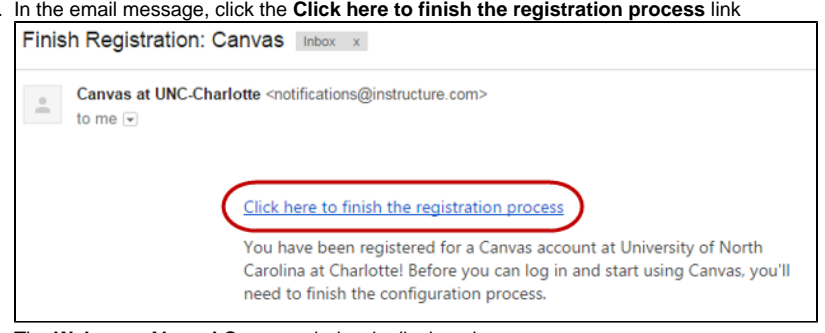

- c. The **Welcome Aboard Canvas** window is displayed
- d. Your Continuing Ed user name is displayed in the **Login** text box
- e. Type the password you want to use with Canvas

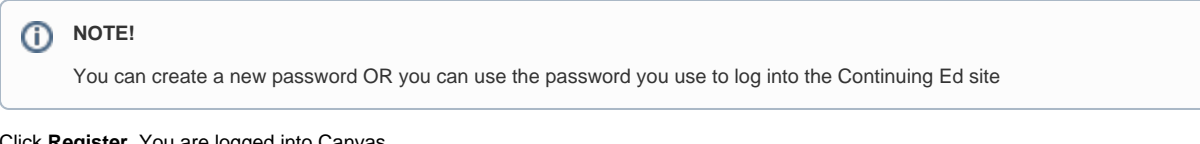

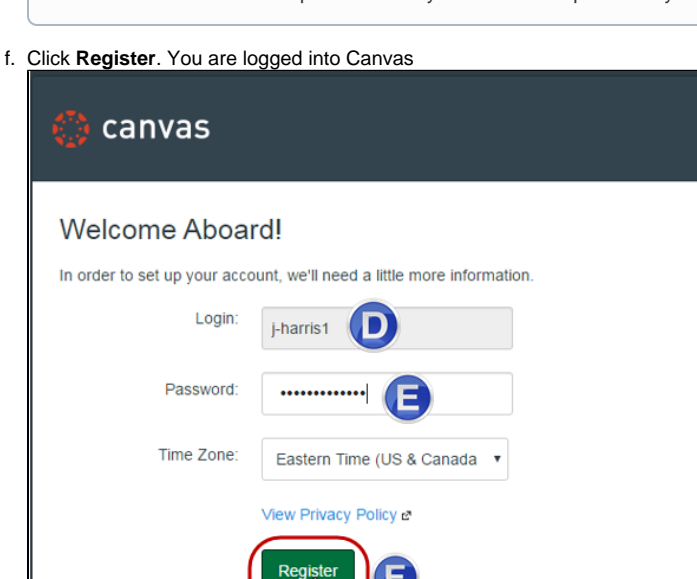

2. If you forgot your password OR did not receive the account registration email a. [Log into Canvas](https://uncc.instructure.com/login/canvas)

"T

b. Click the **Forgot Password** link. The Request Password page is displayed

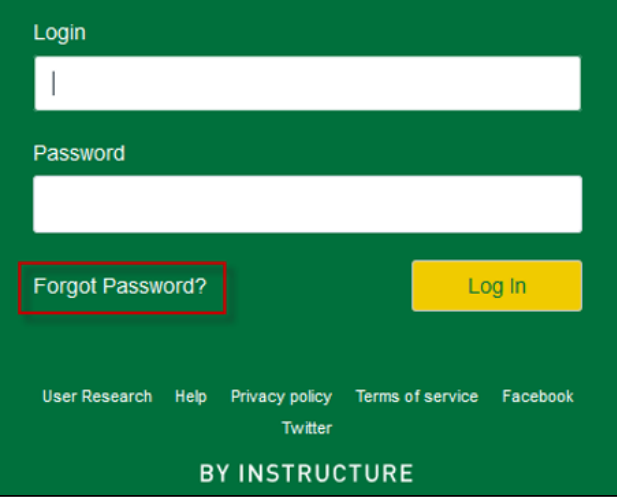

c. In the **Email address** text box, type the email address associated with your Canvas account

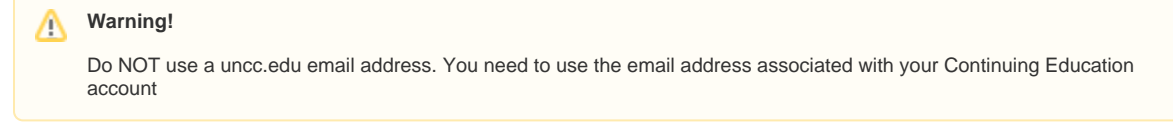

d. Click **Request Password**. You will receive an email with the subject: **Forgot Password: Canvas**

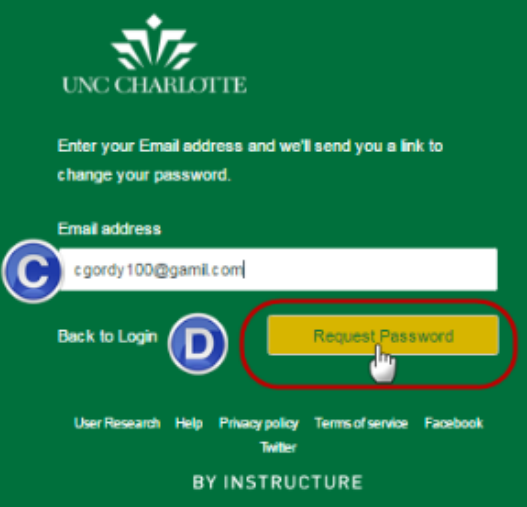

- e. Access your email account and open the forgot password message from Canvas
- f. In the message, click the **Click here to set a new password** link. The **Change Login Password** window is displayed

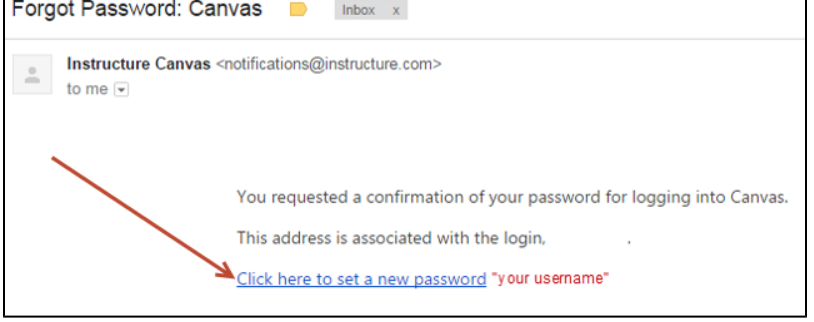

- g. In the **New Password** text box, type a new password of you choice
- h. In the **Confirm New Password** text box, type the password you entered in step g

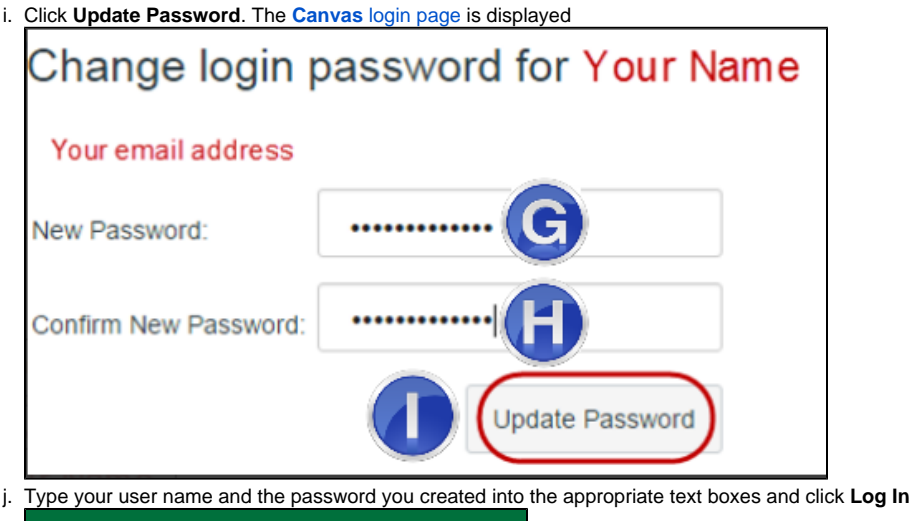

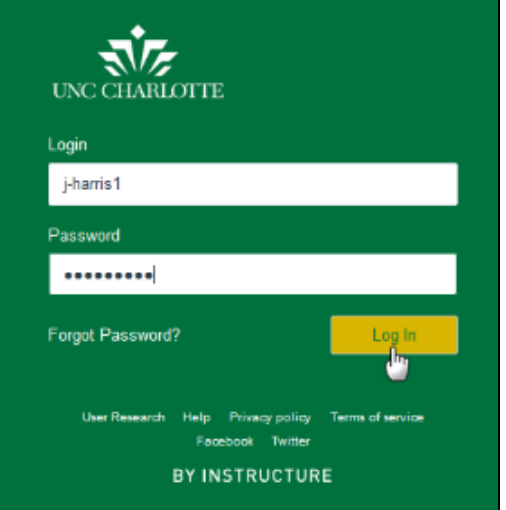

## 3. Access Your Courses

a. In the left navigation, click the **Courses** icon

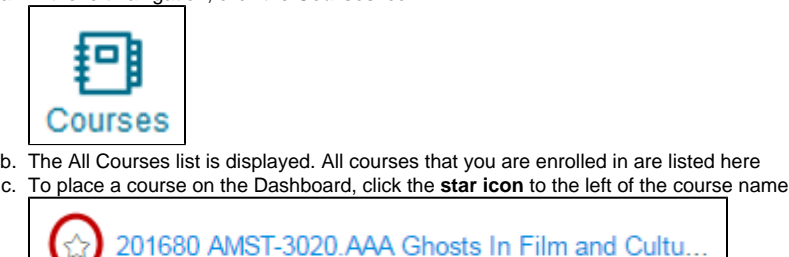

d. The course will now be displayed as a block on the Dashboard

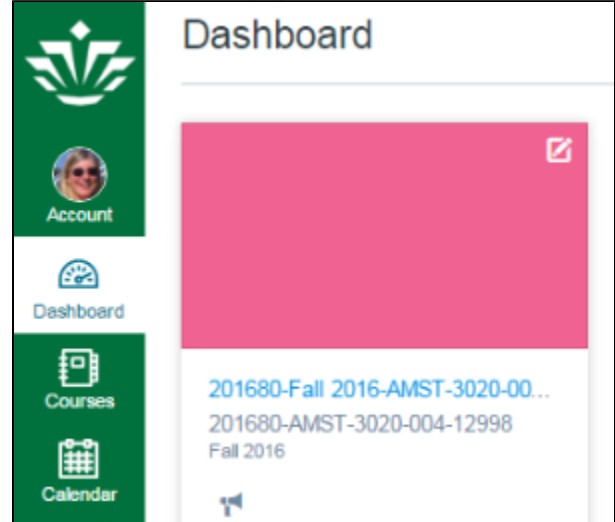

## Related FAQs

- [What is the Kaltura Capture tool in Canvas?](https://spaces.uncc.edu/pages/viewpage.action?pageId=11928225)
- [How do I record a video for an assignment in Canvas?](https://spaces.uncc.edu/pages/viewpage.action?pageId=11240167)
- [How do instructors download a recorded WebEx Training Center video?](https://spaces.uncc.edu/pages/viewpage.action?pageId=10784045)
- [How do students upload their completed video to a Video Assignment in Canvas?](https://spaces.uncc.edu/pages/viewpage.action?pageId=10783394)
- [How do I create a Video Assignment in Canvas using Kaltura?](https://spaces.uncc.edu/pages/viewpage.action?pageId=10783359)